## **Upustvo za inicijalno podešavanje Mtel WiFi EAP-SIM mreže**

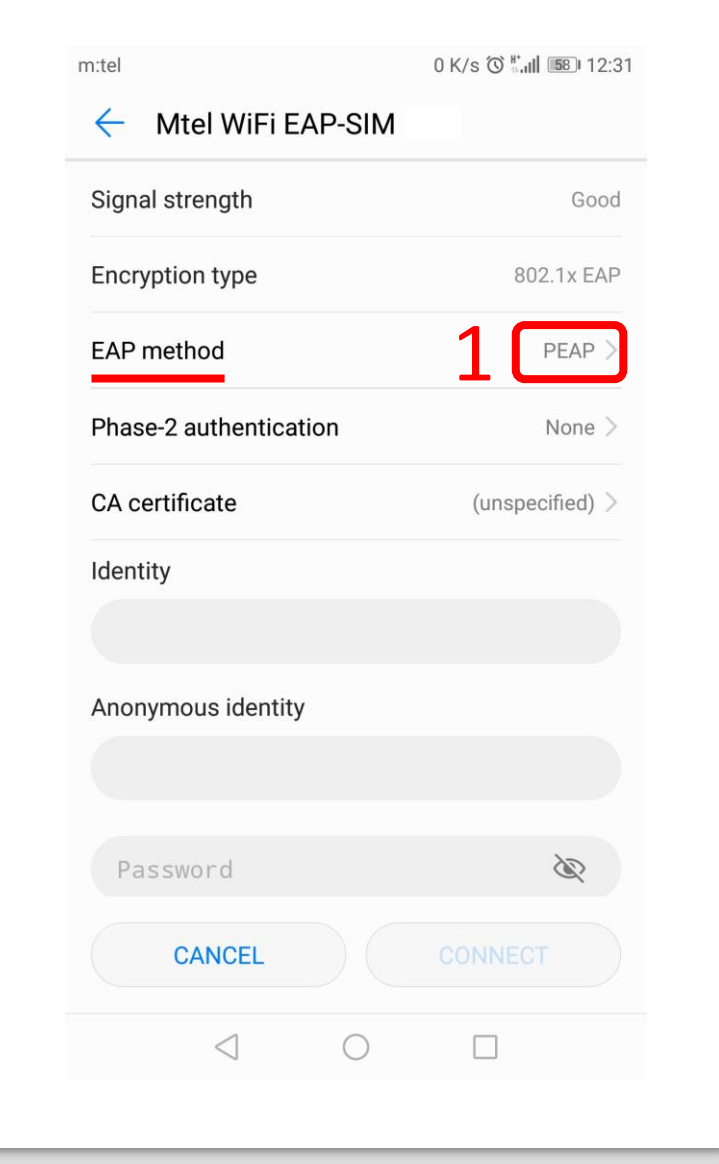

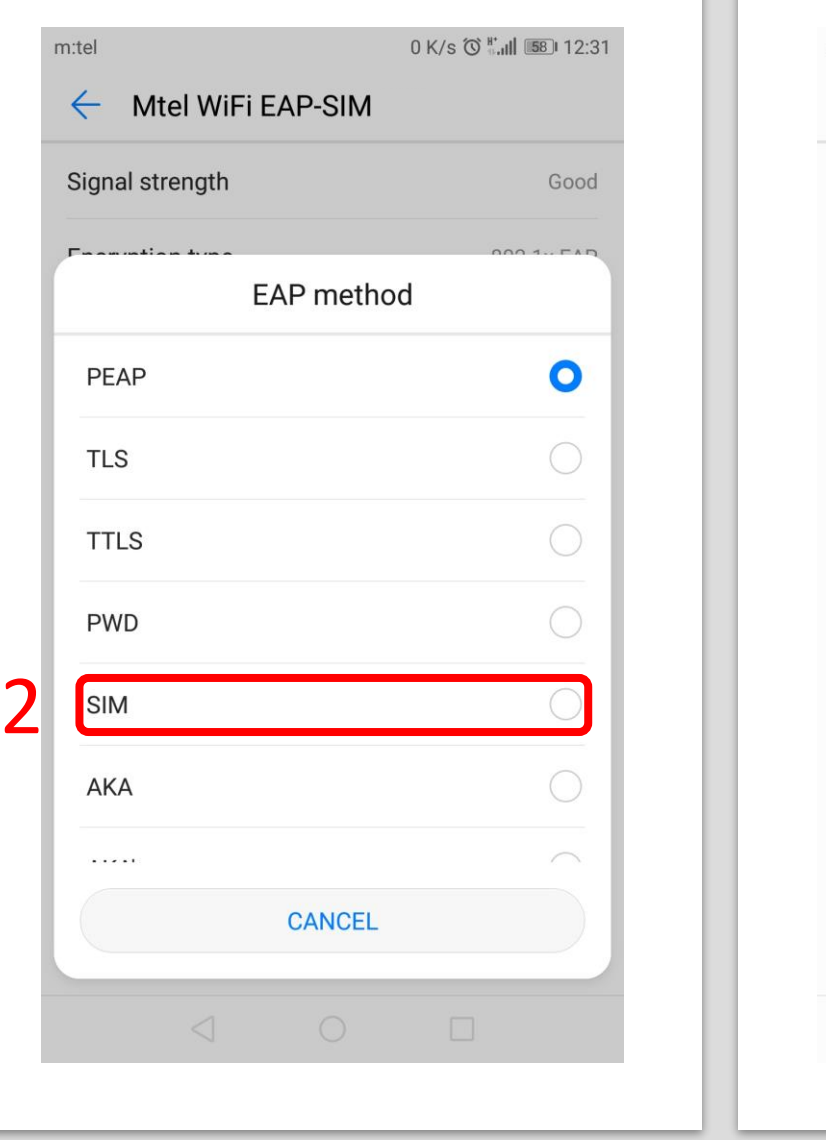

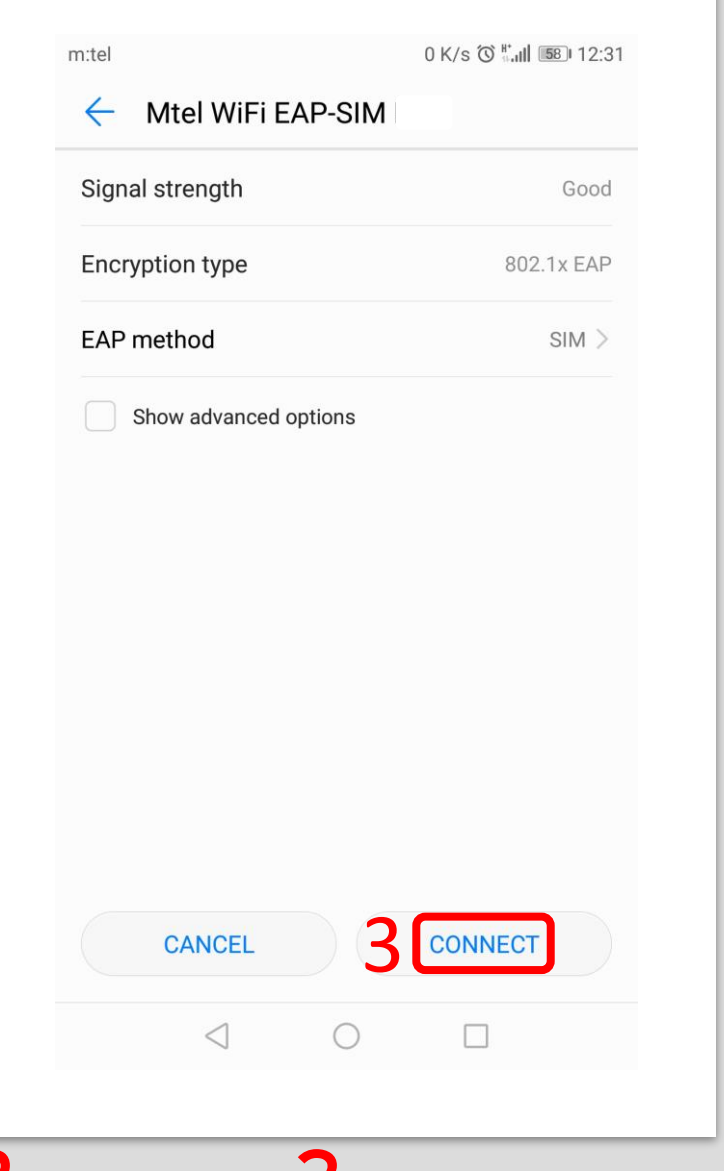

1Nakon odabira Mtel WiFi EAP-SIM mreže odaberite EAP metod autentifikacije Zodaberiti SIM 3i kliknite na Connect